Popis ovládání ústředny verze 2.88, 2.89(HW2) / 3.05, 3,06(HW3)

Verze 02/2013

#### **1. START ÚSTŘEDNY**

Start ústředny nastane zapnutím napájecího napětí.

#### **1.1 Start bez natažené konfigurace**

Ústředna nejprve čeká na náběh linkových prvků, který je řízen linkovými moduly:

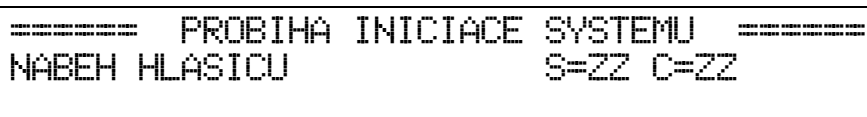

ZZ = diagnostické hodnoty (pouze pro potřeby vývoje)

Po uplynutí doby náběhu (cca 15 ÷ 20 s) přejde ústředna do fáze automatické detekce linkových adres:

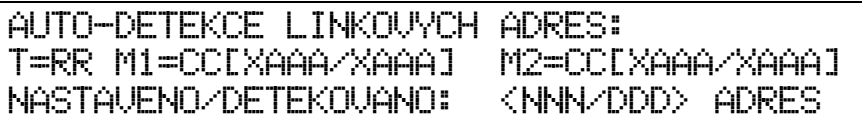

Hodnota:

 $RR = prob(haiící čas [s],$ 

- CC = počet linkových cyklů modulu M1 (případně M2 pro MHU 111),
- $X = C^*$ : jedna kruhová linka; "=": dvě jednoduché linky,

AAA = dosavadní maximální linková adresa na příslušném modulu,

NNN = dosavadní celkový počet adres nastavených na ústředně,

DDD = průběžný počet detekovaných adres.

Po uplynutí 20-ti sekund je automatická detekce ukončena a zobrazí se nabídka dalšího postupu:

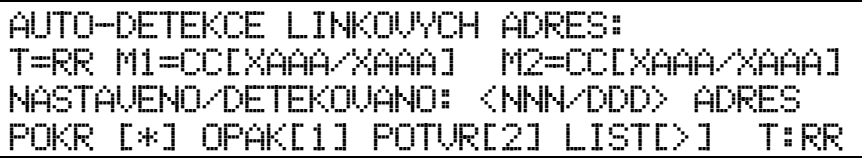

- RR = čas, během kterého může obsluha rozhodnout o pokračování automatické detekce. Jestliže do doby 60 s není stisknuta žádná klávesa, ústředna bude pokračovat v činnosti jako po stisknutí klávesy **\***. Obsluha může pokračovat klávesami:
- **\*** = ignorovat detekovaný stav a pokračovat beze změny,
- **1** = opakovat celý detekční cyklus,
- **2** = akceptovat detekované adresy a zapsat je do tabulky aktivních adres,
- **>** = listovat detekované adresy.

Hlásicí linky jsou z výroby nastaveny na 2(4) kruhové linky a komunikace s linkovými prvky je nastavena do standardního režimu.

#### **1.2 Start s nataženou konfigurací**

Je provedena kontrola nastavení hlásičů:

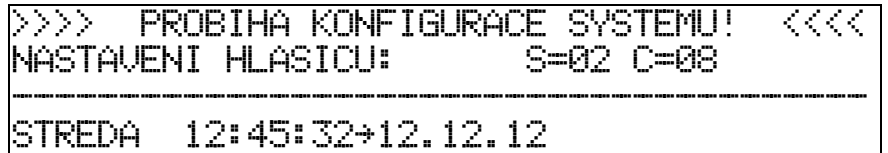

**RICES** LITES Liberec s.r.o., Oblouková 135, 463 03 Stráž nad Nisou

Popis ovládání ústředny verze 2.88, 2.89(HW2) / 3.05, 3,06(HW3)

Verze 02/2013

ZZ = diagnostické hodnoty (pouze pro potřeby vývoje) Ústředna zkontroluje a odstraní případný rozpor mezi hodnotami uloženými v paměti ústředny a hodnotami zjištěnými z jednotlivých hlásičů. Ústředna pak přejde do aktivního stavu:

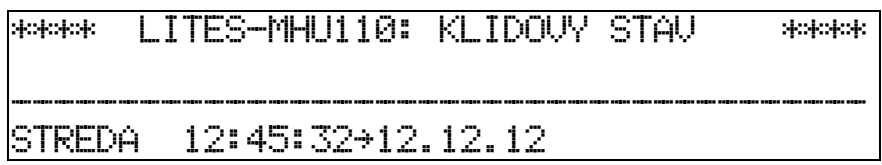

Není-li možné rozpor odstranit, vyhlásí ústředna příslušnou poruchu.

#### **1.3 Start se zkratem XP3 na systémové desce**

Tento speciální způsob startu ústředny je určen pouze pro případy, ve kterých je v rámci servisních činností nutné nebo žádoucí uvést ústřednu do výchozího pevně definovaného stavu (např. po výměně HW nebo SW během oživování systému nebo po upgrade ústředny). Při tomto startu dojde vždy k vymazání natažené konfigurace a paměti událostí, k vynulování počítadel poplachů a poruch a k nastavení všech parametrů na výchozí hodnoty. Poté se na displeji objeví výzva k odstranění zkratu XP3 (bez toho ústředna nepokračuje).

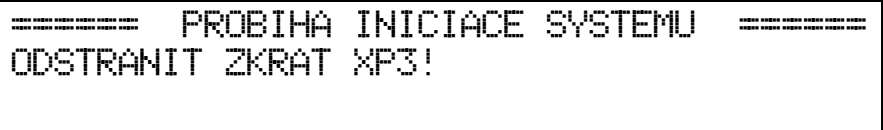

Následně je zobrazena informace o vymazání konfigurace a systém čeká na náběh prvků.

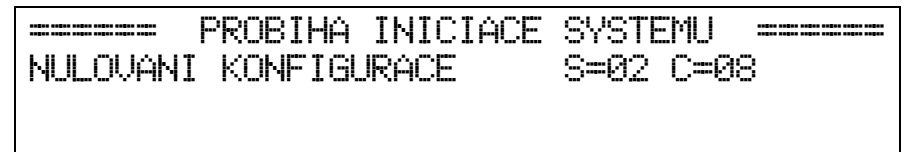

Po uplynutí doby náběhu linkových prvků (cca 15 ÷ 20 s) přejde ústředna do fáze automatické detekce podle bodu 1.1.

# **2. PŘÍMO ZADÁVANÉ FUNKCE ÚSTŘEDNY**

- **0** = nápověda pro ovládání ústředny
- **# ۞** = vypnutí/zapnutí externí sirény (v průběhu všeobecném poplachu, #2)<br> **# ۞** = nulování poplachu (ústředny) (#2)<br>
= ruční vyhlášení všeobecného poplachu na ústředně<br>
= listování poruch<br>
= listování událostí typu "vyp
	- **#** , = nulování poplachu (ústředny) (#2)
		- $=$  ruční vyhlášení všeobecného poplachu na ústředně
			- **(** = listování poruch
			- **)** = listování událostí typu "vypnuto"
			- **@** = listování událostí typu "přenos"
			- **&** = zrušení akustické signalizace; kvitace poplachu
			- **>** = listování nahoru vpřed (požáry přímé listování)
			- **<** = listování dolů zpět (požáry přímé listování)
			- **©** = listování ostatních událostí
- **# #** = vypnutí/zapnutí přenosu ZDP; uživatelské ovládání
- **# \$ %** = uživatelské ovládání

Popis ovládání ústředny verze 2.88, 2.89(HW2) / 3.05, 3,06(HW3) Verze 02/2013

## **3. FUNKCE ZADÁVANÉ ČÍSELNÝMI KÓDY**

### **3.1 Úroveň [1] - bez kódu:**

- **1 1** = potvrzení tisku další stránky protokolu událostí (při nastavení papíru na 1 list viz  $funkce(2)$   $(5)$
- **1 2** = zapnutí/vypnutí automatického tisku událostí
- **1 3** = listování aktivních linkových adres včetně případných uživatelských textů
- **1 4** = zobrazení přiřazení výstupů ústředny
- **1 7** = listování, tisk (#1) a nulování (#3) vybraných posledních událostí
- **1 8** = zobrazení stavu počítadel poplachů a poruch

### **3.2 Úroveň [2] - přes přístupový kód:**

- **# 2 0** = ruční přepnutí režimu DEN/NOC ústředny
	- **2 1** = tisk protokolu událostí
	- **2 3** = test signalizace a záložního napájení
	- **2 5** = nastavení formátu tisku protokolu událostí
- **#**  $(2)$  **6** = ruční nulování prvků typu "SLAVE" na lince RS 485
	- **2 7** = převzetí řídících pravomocí (ovládání) na ústřednu
- $\#$   $(2) \oplus (1) =$  vypnutí a zapnutí linkových adres
- $\ast$  **#**  $(2)$   $\odot$   $(2)$  = vypnutí a zapnutí skupin adres
	- **# 2 ) 3** = vypnutí a zapnutí testu linkových adres s filtrováním případných poruch

#### **Úroveň [2A] - přes přístupový kód:**

- **# 2 ) 4** = vypnutí a zapnutí testu linkových adres bez filtrování případných poruch
- **# 2 ) 5** = vypnutí a zapnutí výstupů/přenosových cest
- **♦ # 2 ) 6** = vypnutí a zapnutí sekundárního nastavení jednotlivých hlásičů
- $\#$   $(2)$   $\circled{r}$   $(7)$  = vypnutí a zapnutí adres prvků typu "SLAVE" na RS 485
- **♦ # 2 ) 8** = vypnutí a zapnutí sekundárního nastavení hlásičů souhrnně

### **3.3 Úroveň [3] - přes přístupový kód:**

- **# 3 1** = nastavení časů T1 a T2
- **# 3 2** = nastavení hodin reálného času
- **# 3 4** = programování týdenního režimu DEN/NOC
	- **3 8** = zobrazení verze systémového software

# **3.4 Úroveň [4] - přes přístupový kód:**

- **4 4 a** = restart systému s detekcí linkových adres (pouze před natažením konfigurace)<br>**4 3** = nastavení externího přístupového kódu (konektor modem print)
	- **4 3** = nastavení externího přístupového kódu (konektor modem print)
- **4 4** = nastavení interních přístupových kódů #2..#4<br>**4 5** = nulování počítadel poplachů a poruch
	-
- **4 5** = nulování počítadel poplachů a poruch<br> **4 6** = smazání všech událostí (vynulování pa<br>
∴ → vypnutí a zapnutí systémových adres **4 6** = smazání všech událostí (vynulování paměti)
	-
- **4** *→ → → → → vypnutí* a zapnutí systémových adres<br>⑦ **③** → nastavení komunikačních adres linky **7 ①** = nastavení komunikačních adres linky RS 485<br>① ① = nastavení konfiguračních příznaků
	-
- **7 1** = nastavení konfiguračních příznaků **7 5** = nastavení protokolu komunikačních kanálů
- **♦ 7 6** = nastavení komunikačního módu linkových prvků (jen při natažené konfiguraci)
- **♦ 7 7** = čtení stavu/nastavení hlásičů
- **♦ 7 8** = záznam hodnot vybraného hlásiče

Popis ovládání ústředny verze 2.88, 2.89(HW2) / 3.05, 3,06(HW3)

Verze 02/2013

- **8 <sup><b>0**</del>  $\bullet$  = test komunikačních kanálů LINET (RS 485), MODEM, PRINT **8 1** = zobrazení hodnot svod nula zem</sup>
- **8 ①** = zobrazení hodnot svod nula zem<br>**8** ② = test otevřených kolektorů<br>**③ ③** = test akumulátoru
	- **8 2** = test otevřených kolektorů
	- **8 3** = test akumulátoru
- $\bullet$  **(8)**  $\bullet$  = test relé
- **8 6** = test optoizolovaných vstupů
- **8 7** = zobrazení stavu linkových adres (pouze pro diagnostiku výrobce)
- **8 8** = kalibrace měření akumulátoru

Další případné funkce jsou vyhrazeny pro výrobce.

#### **#** *funkce blokované v pasivním režimu*

### **♦ funkce jsou platné jen při natažené konfiguraci**

Poznámka: U všech klávesami ovládaných funkcí lze uskutečnit okamžitý návrat klávesou **\***, popřípadě je ukončení provedeno automaticky, pokud po dobu cca 30 sekund není stisknuta žádná klávesa.

Všechny diagnostické funkce se ukončují klávesou **0**. Výjimkou je funkce **7 7**, která se ukončuje i automaticky, pokud není cca. 10 minut stisknuta žádná klávesa.

### **3.5 Otevření přístupových úrovní**

Pokud není příslušná úroveň již otevřena, objeví se nejprve výzva k zadání přístupového kódu (mimo úrovně [1]). Při zadávání klávesnicí není kód zobrazen (pouze znaky "\*"). Zadaný kód potvrdíme klávesou **©**, načež při správném zadání dojde k otevření přístupové úrovně, v opačném případě je zobrazeno upozornění na neplatný kód. Pokud zadáme chybný kód alespoň třikrát po sobě, je tato událost zaznamenána jako pokus o neoprávněný přístup.

Úspěšné otevření přístupové úrovně je na displeji signalizováno znakem "#x" vedle údaje času, přičemž "x" (2-4) udává maximální dosaženou úroveň. Uzavření přístupu do úrovně #2 se provede nulováním poplachu jednou, u vyšších úrovní dvakrát, nebo automaticky, pokud po dobu cca 2 minut nestiskneme žádnou klávesu.

# **4. POPIS FUNKCÍ**

Po zvolení funkce se v dolním rohu displeje zobrazí FUN:xx, kde xx zobrazuje příslušnou funkci.

### **4.1 Přístupová úroveň #1 (bez kódu)**

### *4.1.1 Listování událostí*

Listování zahájíme volbou typu události:

- **< >** = listování požárů (při poplachu přímé listování)
- **(a)**<br>
= listování poruch<br>
= listování přenost<br>
= listování přenost<br>
= listování ostatníc
	- **)** = listování vypnutí adres
	- **@** = listování přenosů
	- **©** = listování ostatních událostí

Listovat můžeme události "staré" (tj. všechny) nebo pouze "nové" dle pravidel uvedených v odstavci 4.2.1 - Nulování poplachu. Pokud dosud nedošlo k události vybraného typu, je toto oznámeno na displeji a listování je ukončeno. V opačném případě je zobrazena poslední událost daného typu, načež klávesami **< >** můžeme listovat další.

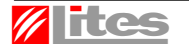

**AB LITES Liberec s.r.o., Oblouková 135, 463 03 Stráž nad Nisou** 

Popis ovládání ústředny verze 2.88, 2.89(HW2) / 3.05, 3,06(HW3)

#### Verze 02/2013

#### *4.1.2 Zrušení akustické signalizace*

**&** = bezprostřední zrušení akustické signalizace při poplachu i poruše.

V případě, že probíhá čas T1 úsekového poplachu, je zrušení akustické signalizace považováno i za kvitování poplachu obsluhou a je od něj odvozen start času T2 úsekového poplachu.

#### *4.1.3 Ruční vyhlášení všeobecného poplachu na ústředně*

 $e^{\alpha}$  = přechod do režimu aktivace

Je vyžadováno potvrzení ručního vyhlášení všeobecného poplachu, které může proběhnout dvěma způsoby:

- a) v klidovém stavu ústředny požadován stisk klávesy **9**
- b) při úsekovém poplachu požadováno opakování stisku klávesy

Výsledkem je okamžité vyhlášení všeobecného poplachu a aktivace souvisejících výstupů se všemi příslušnými důsledky. Funkce je určena především k překlenutí zpoždění T1 nebo T2 při úsekovém poplachu.

### *4.1.4 Potvrzení tisku další stránky protokolu událostí*

Pokud v parametrech tisku (funkce **2 5**) zvolíme papír "JEDEN LIST", zastaví se výstup tisku protokolu událostí po každé stránce, aby bylo možno vložit další list papíru.

Po vložení listu papíru je nutno potvrdit pokračování tisku:

- $\textcircled{1}$  = přechod do potvrzovacího dialogu  $\rightarrow$
- **©** = start tisku další stránky

### *4.1.5 Zapnutí/vypnutí automatického tisku událostí*

- $\textcircled{1}$  **2** = přechod do režimu nastavení  $\rightarrow$  (viz Poznámka)
- **0** = vypnout automatický tisk
- **1** = zapnout automatický tisk

Je-li automatický tisk aktivován, je každá nová událost bezprostředně po svém vzniku vytisknuta na tiskárně (je-li připojena).

Poznámka: *Pokud ve funkci* **7 5** *není kanálu "PRINT" nastaven režim "TISKÁRNA", objeví se "TISK BLOKUJE KOMUNIKACE".*

### *4.1.6 Listování aktivních linkových adres*

 $(1)$  **3** = přechod do režimu listování  $\rightarrow$ 

**< >** = listování adres

Jsou zobrazeny všechny adresy nalezené při automatické detekci, nebo nastavené při externí konfiguraci systému. Pokud má adresa přiřazen uživatelský text, je tento rovněž zobrazen.

### *4.1.7 Zobrazení přiřazení výstupů ústředny*

Jelikož v systému MHU 110/111 je možné pomocí konfiguračního programu libovolně uživatelsky definovat přiřazení fyzických výstupů k logickým, je někdy třeba znát aktuální stav tohoto přiřazení.

**1 4** = zobrazí se přiřazení výstupů ústředny

- logické výstupy: V-SIR, V-POP, V-POR, V-ZDP
- fyzické výstupy: OUT01 ÷ OUT06, RL1 ÷ RL4

Popis ovládání ústředny verze 2.88, 2.89(HW2) / 3.05, 3,06(HW3)

#### Verze 02/2013

# *4.1.8 Listování, tisk a nulování vybraných posledních událostí*

- $\hat{r}$  **1** = přechod do menu  $\rightarrow$
- **< >** = listovat vybrané události
- **1** = vytisknout vybrané události
- **0** = nulovat vybrané události (v úrovni #3)

V samostatné části paměti jsou duplicitně zaznamenány některé vybrané události, charakterizující průběh požárního poplachu:

- a) úplně první požár/poplach (start doby T1)
- b) poslední požár/poplach před kvitací (pokud byla)
- c) kvitace poplachu (start doby T2)
- d) poslední požár/poplach před všeobecným poplachem
- e) všeobecný poplach
- f) úplně poslední požár/poplach (před nulováním poplachu/ústředny)
- g) nulování poplachu/ústředny

Tyto události nemohou být nikdy přepsány jinými událostmi - lze je pouze ručně vynulovat zásahem odpovědné osoby přes příslušný přístupový kód. To je nutno provést vždy po vyhodnocení posledního požárního poplachu a následném uvedení systému do klidového střežícího stavu (jinak by při příštím poplachu nebyly žádné nové vybrané události zaznamenány).

### *4.1.9 Zobrazení stavu počítadel poplachů a poruch*

- 
- **1 8** = zobrazí se celkový počet poplachů (požárů) a poruch zaregistrovaných ústřednou (rozsah 0 až 65535).

## **4.2 Přístupová úroveň #2**

### *4.2.1 Nulování poplachu (ústředny)*

**#** , = provede se nulování ústředny, tj. její uvedení do klidového stavu. Ústředna není v klidovém stavu, jestliže hlásí (zobrazuje) jakoukoliv událost.

Po prvním nulování jsou předchozí události považovány za "nové". Teprve když vynulujeme ústřednu **podruhé** (za klidového stavu), budou všechny události "staré" (vynulují se dočasná počitadla a ukazatele událostí). Pokud druhé nulování neprovedeme, dojde k němu automaticky po cca 1 hodině za předpokladu, že ústředna byla po celou dobu v klidovém stavu.

Pokud je nulován poplach a přetrvává fyzický podnět jeho vzniku, je poplach vyhlášen znovu.

Poznámka: není-li přístupová úroveň již předem otevřena, zobrazí se nejprve výzva k zadání přístupového kódu a teprve poté lze opakovaným stiskem klávesy provést vynulování.

### *4.2.2 Vypnutí/zapnutí externí sirény*

- **#** + = střídavě vypíná/zapíná externí sirénu při poplachu
- Poznámka: Funkce je aktivní **pouze** ve stavu všeobecného poplachu a současně musí být nastaven příznak CF13 ve funkci **7 1**.

# *4.2.3 Ruční přepnutí režimu DEN/NOC ústředny*

Kromě automatického přepínání režimu "DEN"/"NOC" ústředny, které je dané týdenním programem (viz 4.3.3), lze kdykoli změnit právě nastavený režim ústředny pomocí této funkce.

- $\sharp$  (2)(0) = přechod do režimu nastavení  $\to$ 
	- **0** = zapnout režim "DEN"

Popis ovládání ústředny verze 2.88, 2.89(HW2) / 3.05, 3,06(HW3)

Verze 02/2013

**1** = zapnout režim "NOC"

## *4.2.4 Tisk protokolu událostí*

(ve funkci **7 5** musí být kanálu PRINT nastaven protokol TISKARNA)

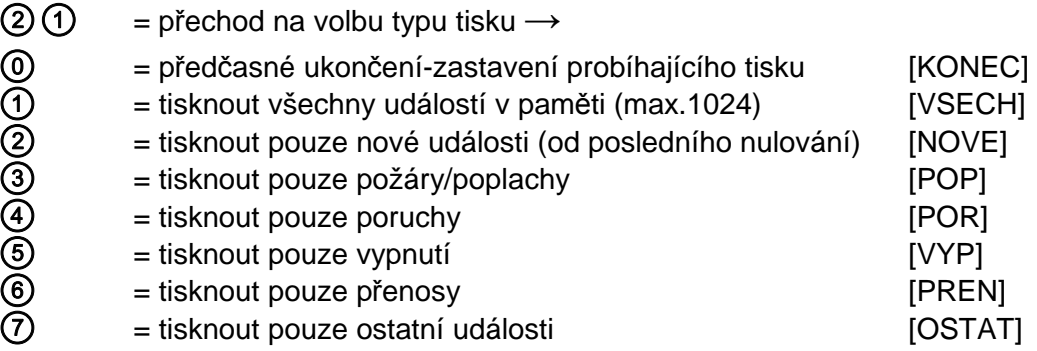

Po odstartování tisku jsou kanálem PRINT vyslána data protokolu událostí. K tomuto kanálu lze buď přímo připojit tiskárnu pro výpis protokolu na papír, nebo počítač vybavený programem umožňujícím zobrazení dat na displeji a jejich zápis do souboru.

### *4.2.5 Test signalizace a záložního napájení*

- $\Phi(2)$  = přechod na spuštění testu  $\rightarrow$
- **©** = start testu (pokud je ústředna v klidovém stavu)
- $\overline{(*)}$  = zrušit test

Při aktivaci testu krátce zazní interní akustická signalizace. Během testu se rozsvítí všechny LED na panelu ústředny, horní a dolní polovina displeje je střídavě přepisována plnými obdélníky pro ověření funkce všech bodů znakové matice.

V okamžiku ukončení testu signalizace (za cca. 31s) je proveden mimořádný test akumulátoru a v případě jeho poruchy je zobrazeno příslušné hlášení.

### *4.2.6 Nastavení formátu tisku protokolu událostí*

- $(2)(5)$  = přechod do menu nastavení  $\rightarrow$
- **0** = volba typu papíru → **0** = nepřetržitý papír

**1** = jednotlivé listy

**1** = formát tiskové stránky

OKRAJ: začátek tisku od levého okraje papíru (znaků) RADKY: počet tisknutých řádků na jednu stránku

POSUV: posuv papíru v řádcích při přechodu na další stránku

### *4.2.7 Ruční nulování prvků typu "SLAVE" na lince RS 485*

**# 2 6** = nulování SLAVE (nutno potvrdit klávesou **©**)

Při volbě funkce dojde k současnému nulování všech prvků typu SLAVE na komunikační lince RS 485 bez ohledu na aktuální stav systému. Proto je nutno nejprve zvážit dopad funkce nulování zejména v případě poplachu. Souvisí s nastavením konfiguračního příznaku CF06 ve funkci **7 1**.

### *4.2.8 Převzetí ovládání ústředny*

**2 7** = převzetí řídících pravomocí

Popis ovládání ústředny verze 2.88, 2.89(HW2) / 3.05, 3,06(HW3)

Verze 02/2013

Pokud je v systému více tabel/ústředen, lze pomocí funkce **2 7** převzít ovládání z libovolného tabla nebo ústředny, ostatní tabla/ústředny se stanou pasivními. Funkce je závislá na konfiguraci adres typu MASTER a nastavení konfiguračního příznaku CF09 ve funkci **7 1**.

## *4.2.9 Vypnutí a zapnutí linkových adres.*

- **# 2 ) 1** = přechod do režimu vypínání/zapínání →
	- $\begin{array}{rcl}\n\textcircled{1} & \textcircled{2} & \textcircled{3} & \textcircled{4} & = & \text{volba} \text{ a} \text{d} \text{resy (listov)} \\
	\textcircled{2} & = & \text{volba} \text{ a} \text{d} \text{resy (listov)} \\
	\textcircled{3} & = & \text{zapnutí n} \text{ a} \text{listované} \\
	\textcircled{2} & = & \text{přechod na listován}\n\end{array}$ 
		- **< >** = volba adresy (listování stavu)
			- **0** = vypnutí nalistované adresy
			- **1** = zapnutí nalistované adresy
				- **2** = přechod na listování adres

Ovládání:

- **0** objeví se šipka vlevo a "VYP". Pokud budeme nyní listovat ostatní adresy, budou automaticky vypnuty všechny adresy, které se zobrazí během listování.
- **1** objeví se šipka vlevo a "ZAP". Pokud budeme nyní listovat ostatní adresy, budou automaticky zapnuty všechny adresy, které se zobrazí během listování.
- **2** mezi adresou a jejím stavem se objeví znak "==". Listování nyní nemá vliv na vypnutí, pouze pasivně zobrazuje stav adres (VYP = adresa vypnuta, ZAP = adresa zapnuta).

## *4.2.10 Vypnutí a zapnutí skupin adres*

- 
- **# ② <sup>∞</sup> ② = přechod do režimu vypínání/zapínání →<br>
<b>◎ ◎** = volba skupiny (listování stavu)<br>
□ vypnutí nalistované skupiny<br>
□ zapnutí nalistované skupiny<br>
 přechod na listování skupin
	-
- **< >** = volba skupiny (listování stavu)
- 
- **0** = vypnutí nalistované skupiny **1** = zapnutí nalistované skupiny
- 
- **2** = přechod na listování skupin

Ovládání:

- **0** objeví se šipka vlevo a "VYP". Pokud budeme nyní listovat ostatní skupiny, budou automaticky vypnuty všechny skupiny, které se zobrazí během listování.
- **1** objeví se šipka vlevo a "ZAP". Pokud budeme nyní listovat ostatní adresy, budou automaticky zapnuty všechny skupiny, které se zobrazí během listování.
- **2** mezi adresou a jejím stavem se objeví znak "==". Listování nyní nemá vliv na vypnutí, pouze pasivně zobrazuje stav skupin (VYP = skupina vypnuta, ZAP = skupina zapnuta).
- Poznámka: v konfiguračním programu lze zadat, jestli se budou současně vypínat a zapínat i linkové adresy zařazené do příslušné skupiny

# *4.2.11 Vypnutí a zapnutí testu linkových adres s filtrováním případných poruch*

- **# ② ۞ 3** = přechod do režimu vypínání/zapínání testu →<br> **① ③ ③ ④** = číslo hlásicí linky →<br>
= volba adresy testu (listování stavu)<br>
= zrušení režimu TEST na nalistované adrese<br>
= zapnutí režimu TEST na nalistované adrese<br>
	- **1 2 3 4** = číslo hlásicí linky →
		- **< >** = volba adresy testu (listování stavu)
		- **0** = zrušení režimu TEST na nalistované adrese
			- **1** = zapnutí režimu TEST na nalistované adrese
			- **2** = přechod na listování adres

Ovládání:

- **0** objeví se šipka vlevo a "VYP". Pokud budeme nyní listovat ostatní adresy, bude automaticky zrušen test na všech adresách, které se zobrazí během listování.
- **1** objeví se šipka vlevo a "ZAP". Pokud budeme nyní listovat ostatní adresy, bude automaticky zapnut test na všech adresách, které se zobrazí během listování.

LITES Liberec s.r.o., Oblouková 135, 463 03 Stráž nad Nisou

Popis ovládání ústředny verze 2.88, 2.89(HW2) / 3.05, 3,06(HW3)

Verze 02/2013

**2** mezi adresou a jejím stavem se objeví znak "==". Listování nyní nemá vliv na testovací režim, pouze pasivně zobrazuje stav adres (VYP = test vypnut, ZAP = test zapnut).

#### **Přístupová úroveň #2A.**

#### *4.2.12 Vypnutí a zapnutí testu linkových adres bez filtrování případných poruch*

**# 2 ) 4** = přechod do režimu vypínání/zapínání testu →

Ovládání funkce je stejné jako u testu linkových adres s filtrováním poruch (funkce **2 ) 3**). Při testu spuštěném touto funkcí je vynechána filtrace případných poruch, a proto je možný zvýšený výskyt událostí TEST PORUCHA v průběhu testu. Tyto události se vyskytují především v závislosti na úrovni okolního rušení a na kvalitě vedení, a proto lze tuto funkci využít i k diagnostice systému. Události TEST PORUCHA se ukládají do paměti událostí, k vyhodnocení slouží jejich četnost.

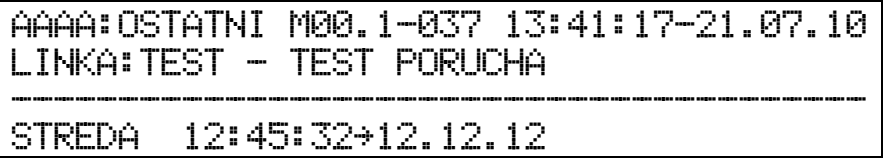

AAAA = pořadové číslo události. Tento údaj sledujeme po určitý časový úsek pro jednotlivé linky ústředny. Toto číslo lze vynulovat pomocí funkce **4 6** smazáním všech událostí.

#### *4.2.13 Vypnutí a zapnutí výstupů/přenosových cest (viz bod 5.2)*

- **# 2 ) 5** = přechod do režimu vypínání/zapínání→
	- **< >** = listování stavu
	- **0** = vypnutí nalistované adresy
	- **1** = zapnutí nalistované adresy

### *4.2.14 Vypnutí a zapnutí sekundárního nastavení jednotlivých hlásičů*

# **# 2 ) 6**

Tato funkce umožňuje ruční zapnutí nebo vypnutí sekundárního (alternativního) nastavení zvolených hlásičů. Zapnutí a vypnutí se provádí obdobně jako zapnutí a vypnutí testu. Aktuální nastavení je indikováno u adresy symbolem "PRI" (primární nastavení) nebo "SEC" (sekundární nastavení). Sekundární nastavení musí být pro příslušné adresy zadáno v konfiguračním programu, jinak je funkce neaktivní. Tato funkce není dostupná na table obsluhy.

### *4.2.15 Vypnutí a zapnutí adres prvků typu "SLAVE" na lince RS 485*

# **# 2 ) 7**

Funkce slouží k zapnutí nebo vypnutí prvků typu SLAVE (reléových skříní) připojených k ústředně na lince RS 485. Každé vypnutí a zapnutí je zaznamenáno v paměti události, stav vypnutí je signalizován pomocí LED VYPNUTO.

### *4.2.16 Vypnutí a zapnutí sekundárního nastavení hlásičů souhrnně*

# **# 2 ) 8**

Tato funkce umožňuje hromadné ruční zapnutí nebo vypnutí sekundárního nastavení všech hlásičů, u kterých bylo v konfiguračním programu sekundární nastavení zadáno a zároveň mají nastavené "automatické přepínání nastavení".

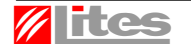

Popis ovládání ústředny verze 2.88, 2.89(HW2) / 3.05, 3,06(HW3)

Verze 02/2013

**4.3 Přístupová úroveň #3**

#### *4.3.1 Nastavení časů T1 a T2 pro úsekový poplach*

NASTAVENI T1-T2: POTVR[C] KONEC[\*] T1[10-180]=XXX T2[20-800]=XXX ---------------------------------------- STREDA 12:45:32~12.12.12 #3 FUN:31

**#**  $\left(3\right)\left(1\right)$  = přechod do režimu nastavení  $\rightarrow$ 

**0**...**9** = změna hodnoty na pozici kurzoru

**©** = potvrzení + přechod na další položku

**\*** = ukončení beze změny nebo po **©**

#### *4.3.2 Nastavení hodin reálného času*

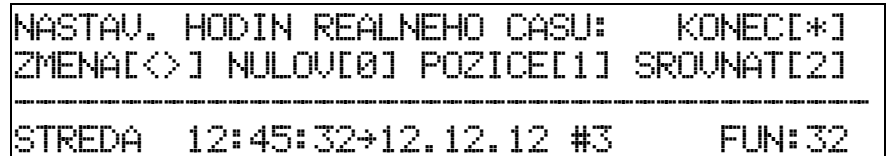

**#**  $\textcircled{3}$  **2** = přechod do režimu nastavení  $\rightarrow$ 

- 
- **1** = volba položky reálného času
- **①** = nulování údaje času a iniciace hodinového generátoru<br>① = volba položky reálného času<br>② = srovnání reálného času ústředen/tabel zařazených do →<br>◎ ② = změna hodnoty vybrané položky (-/+) **2** = srovnání reálného času ústředen/tabel zařazených do systému
	- **< >** = změna hodnoty vybrané položky (-/+)
	- **\*** = ukončení nastavovacího režimu

### *4.3.3 Programování týdenního režimu ústředny*

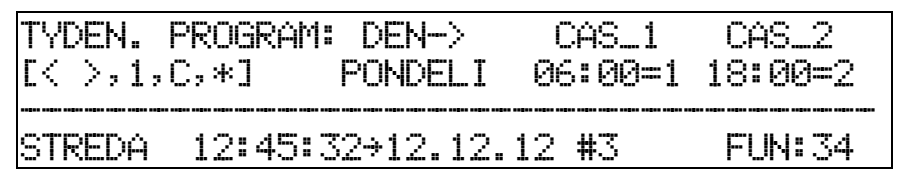

```
\sharp 3 4 \bullet = přechod do programovacího režimu \rightarrow
```
- **1** = volba editované položky (změna polohy kurzoru)
	- **< >** = změna hodnoty zvoleného času, režimu
- **©** = potvrzení změny hodnoty času
- **\*** = ukončení beze změny

Ústředna disponuje možností nastavit pro každý den v týdnu dva různé časy, v nichž má být provedena předvolená akce. Platí:

- 0 = vyřadit program, tj. zůstane zachován aktuální režim ústředny
- 1 = přepnout na režim "DEN"
- 2 = přepnout na režim "NOC"

Nastavení se iniciuje po ukončení funkce **3 4**, případně po natažení konfigurace.

Jednotné výchozí nastavení ústředny pro každý den v týdnu:

CAS\_1 =  $06:00 = 1 \rightarrow$  zapnout režim "DEN"

CAS  $2 = 18:00 = 2 \rightarrow$  zapnout režim "NOC"

**Lites** LITES Liberec s.r.o., Oblouková 135, 463 03 Stráž nad Nisou

Popis ovládání ústředny verze 2.88, 2.89(HW2) / 3.05, 3,06(HW3)

Verze 02/2013

Znamená to, že ústředna bude každý den v čase 1 zapnuta do režimu "DEN" a v čase 2 do režimu "NOC".

#### *4.3.4 Zobrazení verze systémového software*

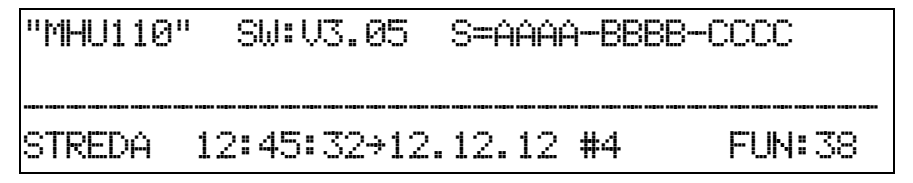

**3 8** = zobrazí se typ ústředny (MHU 110/MHU 111) a číslo verze SW (V3.04) AAAA = kontrolní součet hlavní EPROM programu BBBB = kontrolní součet modulu 1 CCCC = kontrolní součet modulu 2 (pro MHU 111)

#### **4.4 Přístupová úroveň #4**

#### *4.4.1 Automatická detekce linkových adres*

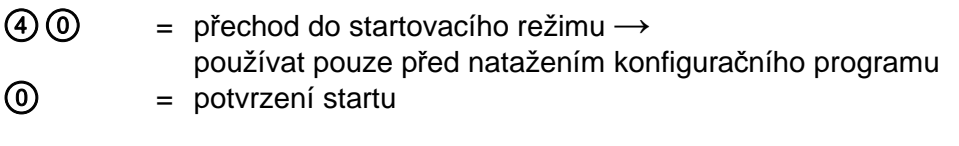

#### *4.4.2 Nastavení externího přístupového kódu*

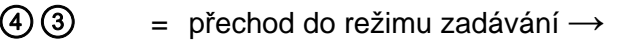

- **0**...**9** = zadání hodnoty externího kódu 0001..9999
- **©** = potvrzení změny (není v nabídce na displeji)
- **\*** = ukončení beze změny (není v nabídce na displeji)

Externí přístupový kód je určen pro dálkový přístup přes komunikační kanály.

### *4.4.3 Nastavení interních přístupových kódů*

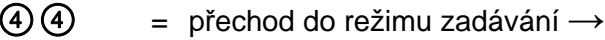

- **1** = kód pro úroveň #2
- **2** = kód pro úroveň #2A
- **3** = kód pro úroveň #3
- **4** = kód pro úroveň #4
- →**0**...**9** = zadání 1 až 4-místného kódu pro danou úroveň
- **©** = potvrzení zadání/změny (není v nabídce na displeji)
- **\*** = ukončení beze změny (není v nabídce na displeji)

### *4.4.4 Nulování počítadel poplachů a poruch*

- $\bf{4}$  $\bf{5}$  = přechod na nulování počítadel  $\rightarrow$
- **0** = potvrzení požadavku

Vynulují se obě pětimístná (0..65535) počítadla všech zaznamenaných poplachů a poruch.

### *4.4.5 Smazání všech událostí*

- $\Phi(\mathbf{\Theta})$  = příprava na smazání  $\rightarrow$
- **0** = potvrzení volby

Popis ovládání ústředny verze 2.88, 2.89(HW2) / 3.05, 3,06(HW3)

Verze 02/2013

Vynulují se ukazatele paměti událostí a její obsah je vyplněn nulami. To znamená, že od tohoto okamžiku již obsah událostí nelze žádným způsobem obnovit.

#### *4.4.6 Vypnutí a zapnutí systémových adres (viz bod 5.3)*

- $\Phi(\mathbf{r})$  = přechod do režimu vypínání adres  $\rightarrow$
- $\circledS$  = volba listování stavu adresy<br> **①** = vypnutí nalistované adresy<br> **①** = zapnutí nalistované adresy
	- **0** = vypnutí nalistované adresy
	- **1** = zapnutí nalistované adresy
		- **\*** = konec

Ovládání je stejné jako při vypínání výstupů/přenosových cest (viz 4.2.13)

#### *4.4.7 Nastavení komunikačních adres linky RS 485*

- $(7)$  **0** = přechod do režimu nastavení  $\rightarrow$
- **0** = MASTER
- **1** = SLAVE
- **< >** = volba (listování) adresy (MA00..MA15, SL00..SL15)
- **0** = vyřazení adresy z konfigurace
- **1** = zařazení adresy do konfigurace
- **2** = přiřazení domácí adresy ústředny (symbol "D")
- Poznámka 1: MASTER s adresou 0 musí být v systému vždy použit, neboť řídí předávání řídící zprávy (tokenu).

Domácí adresa ústředny musí být vždy sudá, zatímco domácí adresa tabla musí být lichá. Toto nastavení je nutné, aby komunikační subsystém mohl rozpoznat, který MASTER je ústředna a který tablo. V takto nastaveném systému odesílá ústředna s adresou vyšší než 0 poplachový stav na ústřednu s adresou 0 (která tuto událost zobrazí) a zároveň na připojená tabla obsluhy.

Poznámka 2: Od verze ústředny a tabla 2.80 je možná výjimka. Adresu 0 přidělíme tablu obsluhy, další sudé adresy budou přiděleny ústřednám. V tomto uspořádání pracují ústředny jako samostatné systémy a jejich události zobrazuje pouze řídící tablo obsluhy. Tablo obsluhy v takto nastaveném systému může být použito pouze iedno.

#### *4.4.8 Nastavení konfiguračních příznaků*

- $(7)(1)$  = přechod do režimu nastavení  $\rightarrow$
- **0** = nulování příznaku (zrušení funkce)
	- **1** = nastavení příznaku (povolení funkce)
- **< >** = volba příznaku CF00..CF15 (od verze ústředny 2.88/3.05 CF00..CF31)

#### Význam jednotlivých příznaků:

**CF00: AUT\_PRENOS\_UDAL** - ústředna automaticky vyšle každou novou událost po RS 485 dle následujících pravidel:

- a) každý MASTER typu ústředna vysílá události na všechny liché adresy a na adresu 0.
- b) každý MASTER typu tablo vysílá události na adresy zvolené v seznamu.
- Poznámka: vždy po nastavení CF00 se doporučuje provést smazání všech událostí pomocí funkce **4 6**, neboť tím se zároveň nastaví všechny ukazatele událostí do definovaného výchozího stavu.

Popis ovládání ústředny verze 2.88, 2.89(HW2) / 3.05, 3,06(HW3)

Verze 02/2013

**CF01: AKTIVACE\_OPPO** – zařazení OPPO do systému. Aktivace vstupů a výstupů pro OPPO na základní systémové desce. V případě nastavení CF08 je aktivace vstupů a výstupů pro OPPO na desce přídavné. OPPO je aktivní až po prvním následujícím nulování ústředny.

**CF02: USTR\_REZIM\_SLAVE** - vyřazení omezení času pro předávání řídící zprávy (tokenu) při komunikaci na kanálu LINET (RS 485).

Nastavení příznaku způsobí, že ústředna se chová jako zařízení typu SLAVE, tzn. že nemůže zahájit vysílání, dokud neobdrží příslušnou řídící zprávu nebo dotaz. Pokud takto nastavená ústředna obdrží řídící zprávu, chová se stejně jako každý jiný MASTER, tj. vyřídí své případné požadavky na vysílání a vrátí řídící zprávu na adresu 0 v případě nenulové domácí adresy, resp. na další adresu ve své konfiguraci při domácí adrese 0, avšak na další řídící zprávu čeká neomezenou dobu. Tato speciální funkce může být požadována např. v systému aktivního dotazování jedné či více ústředen z počítače nadstavby.

**CF03: JEDNODUCHA\_RS 485** - příznak je nutno nastavit, pokud je linka RS 485 zapojena jako jednoduchá (funkční je pouze komunikační kanál 1) nebo není-li RS 485 použita.

**CF04: AUT\_PRENOS\_MODEM** - automatické vysílání událostí směrované na kanál MODEM s pevnou cílovou adresou 32. Pokud je ve funkci **7 5** na kanále PRINT nastaven protokol MHU 110, bude vysílání probíhat přednostně kanálem PRINT.

#### **CF05: rezerva**

**CF06: NENULOVAT\_SLAVE** - pokud je příznak nastaven, nedojde při nulování ústředny k automatickému nulování připojených prvků typu SLAVE, takže je v případě potřeby nutno provést jejich nulování ručně pomocí funkce **2 6**.

**CF07: EXT\_VSEOB\_POPL** - nastavení příznaku způsobí spuštění stavu všeobecného poplachu po příchodu události všeobecného poplachu z jiné ústředny. Používá se pouze na ústředně s adresou 0.

**CF08: PRIDAVNA\_IO-DESKA** - příznak je nutno nastavit v případě, že na 3. pozici systémové desky je osazena přídavná deska pro OPPO. Je nutno nastavit také příznak CF01 (AKTIVACE\_OPPO), aby připojené OPPO bylo funkční.

**CF09: EXT\_OVLADANI** - příznak je nastaven/nulován automaticky při použití funkce **2 7** převzetí ovládání. Jeho ruční nastavení slouží pouze k určení výchozího ovládacího místa během oživení systému.

**CF10: VSTUP\_SHZ** – pokud je příznak nastaven, je první optoizolovaný vstup (XT2:1; XT2:7) přiřazen na zpětnou kvitaci od zařízení SHZ. Tímto vstupem se aktivuje výstup pro OPPO na indikaci "SHZ spuštěno".

**CF11: VSTUP\_ZDP** – tento příznak se nastaví v případě, že zařízení ZDP má k dispozici výstup na zpětnou kvitaci "ZDP spuštěno". Pokud je příznak nastaven, je druhý optoizolovaný vstup (XT2:2; XT2:8) přiřazen na zpětnou kvitaci od "ZDP spuštěno". Potom se druhý volně programovatelný indikační prvek LED pro indikaci "ZDP spuštěno" na panelu ústředny a indikace "ZDP spuštěno" na OPPO rozsvítí až po zpětné kvitaci od ZDP.

**CF12: ZDP\_POUZITO** – tento příznak se nastaví v případě, že je v systému EPS použito zařízení ZDP.

Popis ovládání ústředny verze 2.88, 2.89(HW2) / 3.05, 3,06(HW3)

Verze 02/2013

Není-li nastaven příznak CF11, rozsvítí se při všeobecném poplachu automaticky (bez zpětného potvrzení) druhý volně programovatelný indikační prvek LED pro indikaci "ZDP spuštěno" na panelu ústředny a indikace "ZDP spuštěno" na OPPO.

**CF13: SIRENA POUZITA** – nastaví se při použití výstupu "SIRÉNA". Pokud je příznak "0", indikační a ovládací prvky sirény jsou nefunkční.

**CF14: VYSTUP\_STAVU** – zajistí vysílání souhrnných stavů ústředny (VŠEOBECNÝ POPLACH, PORUCHA, TEST, VYPNUTO) na upravenou reléovou skříň nebo jednotku výstupů.

**CF15: AUT\_NULOVANI** – automatické nulování ústředny. Pokud je příznak nastaven, je ústředna periodicky nulována v intervalu cca. 1 hod za předpokladu, že není žádný poplach ani porucha. Účelem tohoto opatření je umožnit opakovanou aktivaci vstupně-výstupních prvků, které pro svou reaktivaci vyžadují nulování systému.

**CF16: UDAL\_ZAP\_TESTU** – je-li příznak nastaven, vysílá ústředna linkou RS 485 a linkou RS 232 událost zapnutí nebo vypnutí režimu TEST na linkové adrese.

**CF17 – CF31: rezerva**

#### *4.4.9 Nastavení protokolu komunikačních kanálů*

**7 5** = přechod do režimu nastavení komunikačních kanálů →

KANAL #[1 = LINET, 2 = MODEM, 3 = PRINT]:  $\rightarrow$  volba komunikačních protokolů  $\rightarrow$ 

- 
- **2** = protokol MHU 110
- 10 = tiskárna<br>2 = protokol<br>3 = protokol **3** = protokol PROFIBUS
	- **4** = uživatel rezerva pro budoucí použití
- Poznámka: V kanálu "LINET" (RS 485) a "MODEM" nelze nastavit tiskárnu. Kanál "MODEM" je nutno před komunikací aktivovat trvalým externím signálem (-3V ÷ 15V) přes pin 8 konektoru "MODEM". Po celou tuto dobu je kanál "PRINT" blokován.

# *4.4.10 Nastavení komunikačního módu linkových prvků (jen při natažené konfiguraci)*

- **7 6** = přechod do režimu nastavení komunikačního módu linkových prvků →
- a)  $\Omega$  = VSECHNY  $\rightarrow$  nastavení všech adres najednou
	- **2** = nastavit MOD 2 pro všechny interaktivní hlásiče
	- **3** = nastavit MOD 3 pro všechny adresy
- b)  $\Omega$  = JEDNOT.  $\rightarrow$  nastavení pouze vybraných adres

nastavit mód adresy na lince:  $L = x$ , kde x je číslo linky 1  $\div$  4 MOD ADRESY [<<,>>, 2,3,0]

- $\circled{ }$  = listování adresy beze změny<br>
= nastavit MOD 2 (pouze pro in<br>
= nastavit MOD 3<br>
= návrat do režimu listování
	- **2** = nastavit MOD 2 (pouze pro interaktivní hlásiče)
	- **3** = nastavit MOD 3
	- **0** = návrat do režimu listování
	- **\*** = ukončení funkce **7 6**

Popis režimu linkových prvků:

MOD\_2 – rozšířený režim pro interaktivní hlásiče

**RUCE LITES Liberec s.r.o., Oblouková 135, 463 03 Stráž nad Nisou** 

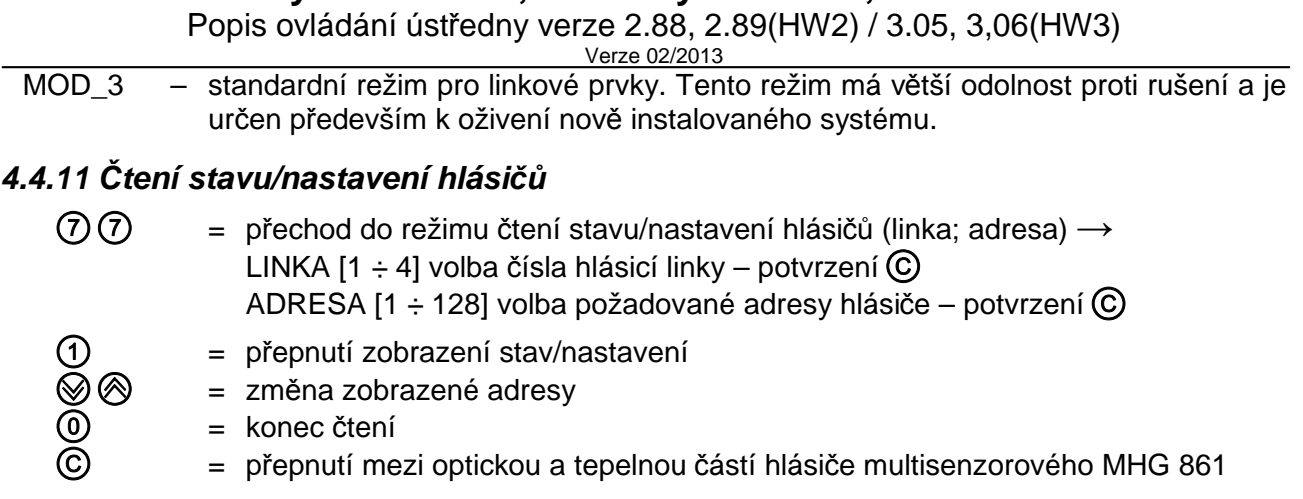

### *4.4.12 Záznam hodnot vybraného hlásiče*

#### **7 8** = přechod do režimu nastavení

Funkce umožňuje kontinuální záznam hodnoty komory jednoho zvoleného hlásiče (v závislosti na jeho typu) do paměti linkového modulu. Záznam nabízí dvě volby četnosti měření. Četnost měření určuje délku časového úseku měření. Jelikož měření komory hlásiče probíhá v taktu daném délkou oběhu hlásicí linky, který je odlišný podle počtu adres na lince, je časový údaj **pouze orientační**. Záznam se odstartuje zapnutím záznamu na adrese vybraného hlásiče (**1** = ZA1 nebo **2** = ZA2) a ukončí se vypnutím záznamu na téže adrese (**0** = VYP), nebo automaticky zaplněním záznamové paměti. Po ukončení záznamu zůstanou zaznamenaná data v paměti linkového modulu, odkud je lze načíst programem pro záznam hodnot. Pokud odstartujeme záznam jiné adresy během záznamu nebo po jeho ukončení, předchozí záznam se automaticky smaže a je přepsán novými hodnotami. Zaznamenaná data obsahují informací o délce záznamu, o lineární adrese hlásiče (je odlišná od adresy hlásiče na lince) a typu hlásiče, dále následuje řetězec naměřených hodnot zobrazených do grafu programem pro záznam hodnot. Funkčnost hlásiče není záznamem omezena.

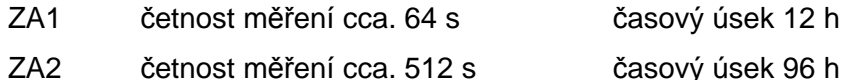

### *4.4.13 Test komunikačních kanálů LINET, MODEM, PRINT*

**8 0** = slouží k testování sériových výstupů ústředny

Pro kontrolu kanálu LINET (RS 485) se musí propojit mezi sebou oba kanály (signály A, B) na svorkovnici XT1. Ústředna musí být v továrním nastavení (nebo po provedeném restartu XP-3), to znamená, že nesmí mít nastaveny žádné komunikační adresy.

Pro kontrolu kanálů MODEM a PRINT (RS 232 - výstup tiskárny a modemu) se musí propojit v příslušném konektoru kontakt 2 s kontaktem 3 (Rx – Tx)

Test se provede dle pokynů na displeji ústředny - po každém stisknutí klávesy **©** se vyšle jedna zkušební zpráva a poté je zobrazen výsledek přenosu:

S: stavový kód přijmu

A: cílová adresa (shodná s adresou ústředny)

C: řídící kód zprávy

L: délka zprávy

DATA: přijatá data (správně "0123456789") konečný výsledek "O.K." nebo "CHYBA"

### *4.4.14 Zobrazení napětí nula-zem*

- **8 1** = průběžné indikuje úroveň rušení systému způsobené vnějším prostředím, zejména působením napájecích rozvodů elektrické sítě.
- 
- **AB LITES Liberec s.r.o., Oblouková 135, 463 03 Stráž nad Nisou**

Popis ovládání ústředny verze 2.88, 2.89(HW2) / 3.05, 3,06(HW3)

Verze 02/2013

Tato funkce slouží k diagnostikování nevhodných, resp. chybných zapojení systémové kabeláže, zejména stínění, zemních vodičů a napájecích vodičů. Konkrétní zobrazená hodnota závisí na místních podmínkách instalace, obecně však platí, že rozdíl hodnot "MIN - MAX" od hodnoty 150 by měl být co nejmenší. Hodnota rozdílu >20 již signalizuje velmi nepříznivé podmínky, kdy může dojít k negativnímu ovlivnění některých funkcí systému.

- MIN minimální změřená hodnota (záporná špička)
- NOM nominální průběžná střední hodnota
- MAX maximální změřená hodnota (kladná špička)

Jsou-li překročeny hodnoty -110/+180 na dobu delší než 30 sekund, vyhlásí ústředna poruchu svod nula-zem.

#### *4.4.15 Test otevřených kolektorů*

**8 2** = stiskem klávesy s příslušným číslem lze ověřit funkčnost otevřených kolektorů OK1 ÷ OK6 na systémové desce. Pozor na nežádoucí spuštění připojeného zařízení!

#### *4.4.16 Test akumulátoru*

**8 3** = po každém stisku klávesy **1** je proveden test akumulátoru při zátěži se zapnutým a vypnutým nabíječem a jsou zobrazeny převodníkem naměřené hodnoty.  $NABIJEC$  (205  $\div$  240)  $Z$ ATEZ: AKU:KLID  $(205 \div 240)$ 

ZATEZ (zobrazí hodnotu rozdílu mezi AKU:KLID a ZATEZ)

Při překročení hodnoty (-)17 ústředna vyhlásí poruchu ZALOZNI NAPAJENI (AKU). Kalibrace měřícího převodníku se provádí pomocí funkce **8 8**.**.**

#### *4.4.17 Test relé*

**8 4** = stiskem klávesy s příslušným číslem lze ověřit funkčnost relé REL01 ÷ REL04 na systémové desce. Pozor na nežádoucí spuštění připojeného zařízení!

#### *4.4.18 Test optoizolovaných vstupů*

**8 6** = tato funkce umožňuje zjistit stav (bez napětí, pod napětím) optoizolovaných vstupů INP01 (I01) ÷ INP06 (I06) na systémové desce, případně vstupů INP07 (I07) ÷ INP12 (I12) na přídavné desce pro OPPO.

#### *4.4.19 Zobrazení stavu linkových adres (určeno pro diagnostiku výrobce)*

- **8**  $\binom{3}{7}$  **= přechod do režimu zadávání →**
- **1** = servisní režim zapnout
	- **0** = servisní režim vypnout
		- po spuštění servisního režimu zadat požadovanou adresu vybraného modulu
	- **5 1 2** = zadání adresy 1. linkového modulu kontrola 1. a 2. linky
		- **5 1 3** = zadání adresy 2. linkového modulu kontrola 3. a 4. linky (pouze pro MHU 111)
		- **©** = potvrzení adresy zvoleného linkového modulu

SERVISNI REZIM: ↓VYPNUTO - ZAP[1] ---------------------------------------- STREDA 12:45:32~12.12.12 #4

**AB LITES Liberec s.r.o., Oblouková 135, 463 03 Stráž nad Nisou** 

Popis ovládání ústředny verze 2.88, 2.89(HW2) / 3.05, 3,06(HW3)

Verze 02/2013

Funkce umožňuje zjistit diagnostické hodnoty pro pracovníky vývoje. Jednou z těchto hodnot je svod mezi vodiči hlásicí linky. Tento svod nepříznivě ovlivňuje komunikaci na hlásicí lince a při dosažení takové hodnoty svodu, která může ohrozit kvalitu komunikace na lince, je tento stav ústřednou signalizován.

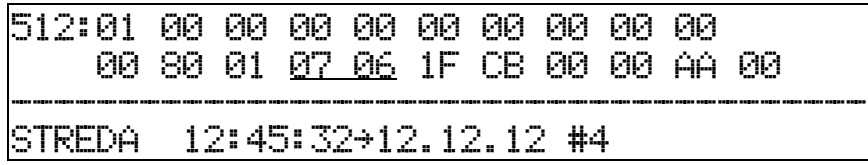

Na displeji se ve dvou řádcích zobrazí diagnostické hodnoty v hexadecimálním tvaru. Hodnota svodu hlásicí linky 1 zvoleného linkového modulu je zobrazena na čtvrté pozici spodního řádku zleva, svod hlásicí linky 2 je zobrazen na páté pozici spodního řádku (na obrázku podtržené). Naměřené vzorky jsou průměrovány, proto lze naměřené hodnoty vyhodnotit až cca. po dvou minutách. Dosáhne-li svod hodnoty 2B nebo ji překročí, je signalizován ústřednou jako Porucha – svod hlásicí linky. Jestliže se hodnota svodu hodnotě 2B blíží, znamená to nepříznivý stav na hlásicí lince, který je nutno odstranit. Svod může být způsoben vlhkostí, vysokou kapacitou vedení linky nebo také indukovanými proudy.

#### *4.4.20 Kalibrace měření akumulátoru*

- **8 8** = Na desce systémové a na desce zdroje ústředny MHU 110/111 jsou umístěny obvody pro kontrolu stavu záložního napájení. Tyto obvody jsou nastaveny při výrobě. Při výměně některé z uvedených desek je nutné provést kalibraci obvodů měření AKU. Změříme napětí AKU voltmetrem s přesností na dvě desetinná místa (ústředna je napájena ze sítě, AKU připojen k ústředně). Aktivujeme funkci **8 8** a získaný čtyřciferný údaj vložíme pomocí klávesnice. Opakovaným stiskem klávesy **©** uložíme hodnotu do paměti ústředny.
- Poznámka: Při výměně desky systémové a desky zdroje je nutné dbát na jejich kompatibilitu. K desce systémové bez označení (nebo označené HW2) může být připojen síťový zdroj bez označení (nebo označen HW2). Deska systémová označená HW3 smí být spojena pouze se zdrojem označeným HW3. Spojení nekompatibilních desek způsobí nesprávnou funkci měření akumulátoru. Deska systémová je označena štítkem HW2 nebo HW3 v pravém dolním rohu vedle svorkovnice, zdroj je označen na hlavním filtračním kondenzátoru.

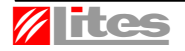

Popis ovládání ústředny verze 2.88, 2.89(HW2) / 3.05, 3,06(HW3)

Verze 02/2013

# **5. VÝZNAM INTERNÍCH ADRES SYSTÉMU**

#### **5.1 Adresy na hlásicích linkách**

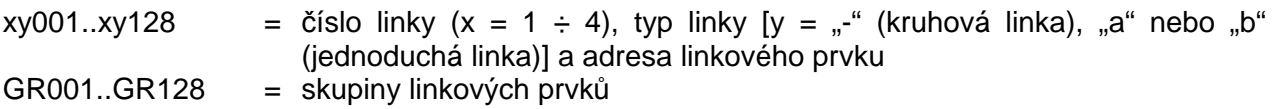

#### **5.2 Adresy vstupů a výstupů**

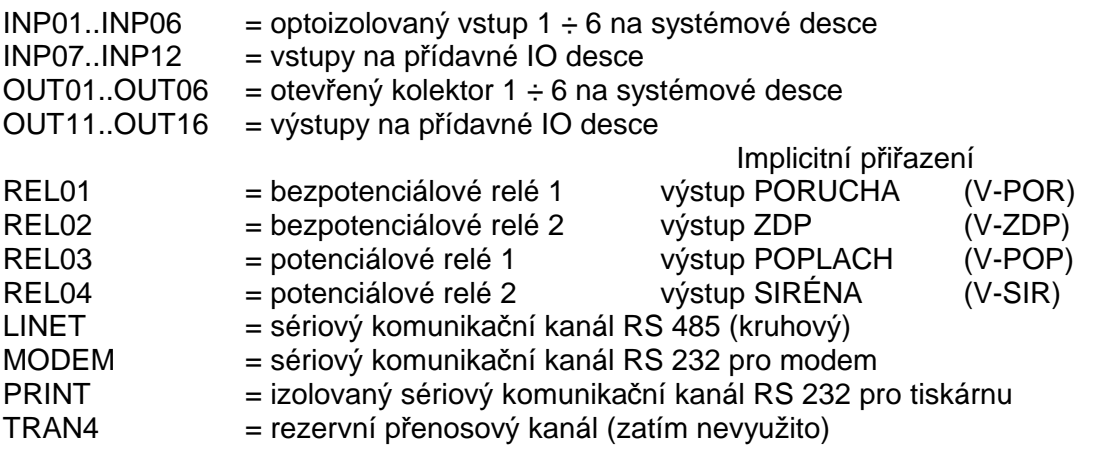

### **5.3 Adresy interních prvků ústředny**

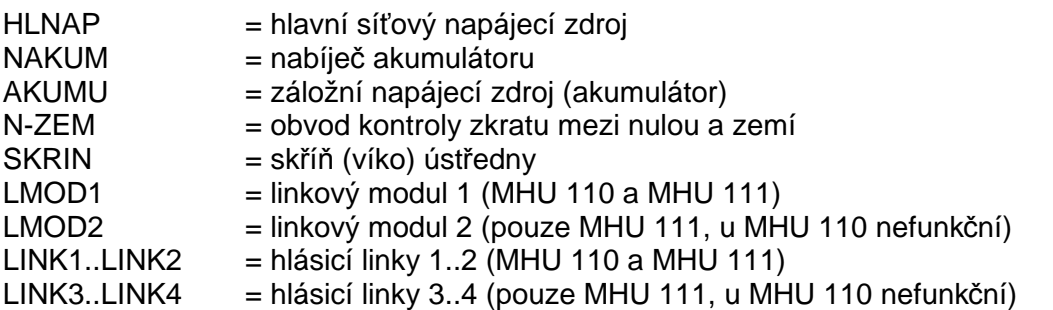

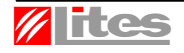

Popis ovládání ústředny verze 2.88, 2.89(HW2) / 3.05, 3,06(HW3)

Verze 02/2013

### **6. PŘEHLED TEXTŮ NA DISPLEJI ÚSTŘEDEN DLE TYPU UDÁLOSTÍ**

#### **6.1 Poplach** # 'AKTIVACE HLASICE SKUPINY' předpoplach 'HLASIC-UROVEN POPLACHU="1"' předpoplach # 'HLASIC-UROVEN POPLACHU="2"' # 'HLASIC-UROVEN POPLACHU="3"' 'MANUALNI POPLACH' # 'POPLACH POZARNIHO HLASICE' # 'POPLACH SKUPINY HLASICU' **6.2 Porucha** 'HLASIC-NELZE USTALIT' interní stav hlásiče 'HLASIC-NIZKE NAPETI/TEPLOTA' interní stav hlásiče 'HLASIC-VADNY FET' interní stav hlásiče 'HLASIC-VYSOKE NAPETI/TEPLOTA' interní stav hlásiče 'HLASIC-ZAPRASENA KOMORA' interní stav hlásiče 'HLASIC-CHYBA PAMETI' 'HLASIC-ZASTINEN' 'HLASIC-OSLNEN' 'HLASIC-NENASTAVEN' 'HLASIC-OTEVREN KRYT' 'HLASIC-PRERUSENA SMYCKA' 'HROZBA VYPADKU NAPAJENI(!)' 'CHYBA EXTERNI KOMUNIKACE' 'CHYBA INTERNI KOMUNIKACE' 'CHYBA ODPOVEDI HLASICE' 'CHYBNA DATA HLASICE' 'KONEC PORUCHY' konec poruchy 'KONTINUALNI ZTRATA ADRESY' 'KONTROLNI SOUCET EPROM' 'KONTROLNI SOUCET KONFIGURACE' 'MHY 907/8-KONEC PORUCHY' externí událost - konec poruchy 'MHY 907/8-NAPAJECI NAPETI RELE' externí událost 'MHY 907/8-SKRIN OTEVRENA' externí událost 'MHY 907/8-SPINAC RELE' externí událost 'NAPAJENI SITE "LINET"' 'NASOBNA ADRESA' 'PORUCHA LINKOVEHO MODULU' 'PREBITY AKUMULATOR(!)' 'PRERUSENI HLASICOVE LINKY' 'PRIDAVNA I/O DESKA' 'RUSENI NA HLASICOVE LINCE' 'SIGNALOVE VEDENI "LINET"' # 'TECHNOLOGICKA PORUCHA' 'TOTALNI VYPADEK NAPAJENI' 'ZALOZNI NAPAJENI (AKU)' 'VYPADEK HLAVNIHO ZDROJE' 'VYSTUPNI VEDENI – + TYP VYSTUPU' 'SVOD HLASICE' 'ZKRAT HLASICOVE LINKY' 'ZKRAT NULA-ZEM' 'ZTRATA ADRESY'

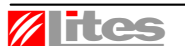

**AB LITES Liberec s.r.o., Oblouková 135, 463 03 Stráž nad Nisou** 

Popis ovládání ústředny verze 2.88, 2.89(HW2) / 3.05, 3,06(HW3) Verze 02/2013

#### **6.3 Přenos**

# 'AKTIVACE LINKOVEHO VYSTUPU' 'AKTIVACE RELE-SKRINE' 'PRENOS POPLACHU' 'PRENOS PORUCHY'

#### **6.4 Ostatní**

- # 'AKTIVACE SPECIALNIHO VSTUPU' 'AKTIVACE VYSTUPU'
- # 'DEAKTIVACE SPECIAL. VSTUPU' 'HLASIC-REZIM TEST' 'HW – RESTART' 'CHYBA PRISTUPOVEHO KODU' 'CHYBA TYPU HLASICE' 'KONEC EXTERNI KONFIGURACE' 'KVITACE POPLACHU' 'NASTAVENA VYCHOZI KONFIGURACE' 'PRISTUP DO SERVISNI UROVNE' 'RESTART HLASICE' 'SKRIN OTEVRENA' 'SMAZANY VSECHNY UDALOSTI'
- # 'SPLNENA PODMINKA SKUPINY' 'START EXTERNI KONFIGURACE' 'STAV VSEOBECNEHO POPLACHU'
- # 'TECHNOLOGICKA UDALOST' 'TEST "POPLACH"' 'TEST "PORUCHA"' 'USEKOVY POPLACH' '<VYPNUT< REZIM "DEN"' '<VYPNUT< REZIM "TEST"' '>ZAPNUT> REZIM "DEN"' '>ZAPNUT> REZIM "TEST"' 'ZARIZENI NULOVANO' 'ZMENA TYDENNIHO PROGRAMU'

#### **6.5 Vypnuto**

'<VYPNUTA< ADRESA' '<VYPNUTA< SKUPINA ADRES' '>ZAPNUTA> ADRESA' '>ZAPNUTA> SKUPINA ADRES'

# text lze nahradit uživatelským textem

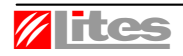